## **FEED SUPERVISOR TECHNICAL SUPPORT**

**Programming the XM64 transmitter (clicker)** 

**The following are instructions for the transmitter receiver kits used in the M640 Indicators, RCV64 remote advance box and the RD64XL remote display.** 

 **If you have a RCV-64 Advance Box (no digital display):** 

- 1. Using a Phillips head screwdriver, open the RCV-64 cover and locate the receiver card attached to the bottom of the RCV64 box.
- 2. Locate the program button and LED light on the side of the receiver card.
- 3. Press and release the program button on the card. (Light will light up solid)
- 4. **While the LED light is lit up solid**, press the button on the XM64 (clicker) transmitter. (LED light on the card will flicker when the signal is received.)
- 5. Repeat the above steps to program additional clickers.
- 6. Once your clicker is successfully programmed, you will hear the receiver unit click each time you push the button on the handheld clicker.

Note: In step #3, if light does not light up solid, wait until the light is off and try again, do not press the program button for more than two seconds as this will send the receiver card into "checking memory" mode and the light will flash once for every clicker programmed into memory.

## **If you have a M640 Indicator or RD64XL Remote Display (with digital display):**

- 1. Using a Phillips head screwdriver, remove all screws from the face of the M640/RD64XL.
- *2.* Gently pull face from M640/RD64XL housing. *(If you have a M640 working with a wireless remote use extra caution as the radio antenna connection can be broken easily.)*
- 3. Locate the receiver unit (white) attached to the back of the M640/RD64XL housing.
- 4. Locate the program button and LED light on the side of the receiver unit.
- 5. Press and release the program button on the unit. (Light will light up solid)
- 6. **While the LED light is lit up solid**, press the button on the XM64 (clicker) transmitter. (LED light on the card will flicker when the signal is received.)
- 7. Repeat the above steps to program additional clickers.
- 8. Once your clicker is successfully programmed, you will hear the receiver unit click each time you push the button on the handheld clicker.

Note: In step #5, if light does not light up solid, wait until the light is off and try again, do not press the program button for more than two seconds as this will send the receiver card into "checking memory" mode and the light will flash once for every clicker programmed into memory.

To prevent duplicate entries, program each transmitter into the receiver only once.

## ADDITIONAL PROGRAMMING OPTIONS FOR THE XM64 TRANSMITTER/RECEIVER:

Checking Memory:

- 1. Press the program button on the receiver and hold for about two seconds until the Rd LED illuminates, then release.
- 2. Count the number of times the Red LED blinks, this is the total number of transmitters programmed into the receiver.

## Erasing Memory:

- 1. Press the program button on the receiver and continue to hold it through the count of the transmitters.
- 2. Continue to hold the button after the count until the indicator blinks one more time (about five seconds after the count).
- 3. All transmitters programmed into the memory will be erased.

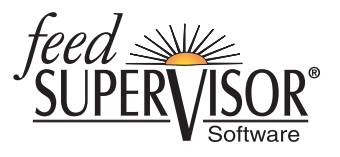